# Edit or Cancel a 2-Hr or Per Day Reservation

Last Modified on 12/14/2021 5:18 pm EST

Need to change your reservation details before your event? No problem! Have to cancel a reservation?Well, we're bummed, but we can help you with that,too. This article covers key information about **2-Hr** or **Per Day** reservations and how to manage them in your **Space dashboard**.

Note: Need to manage your Monthly subscription? Head over to Edit or Cancel a Monthly Subscription.

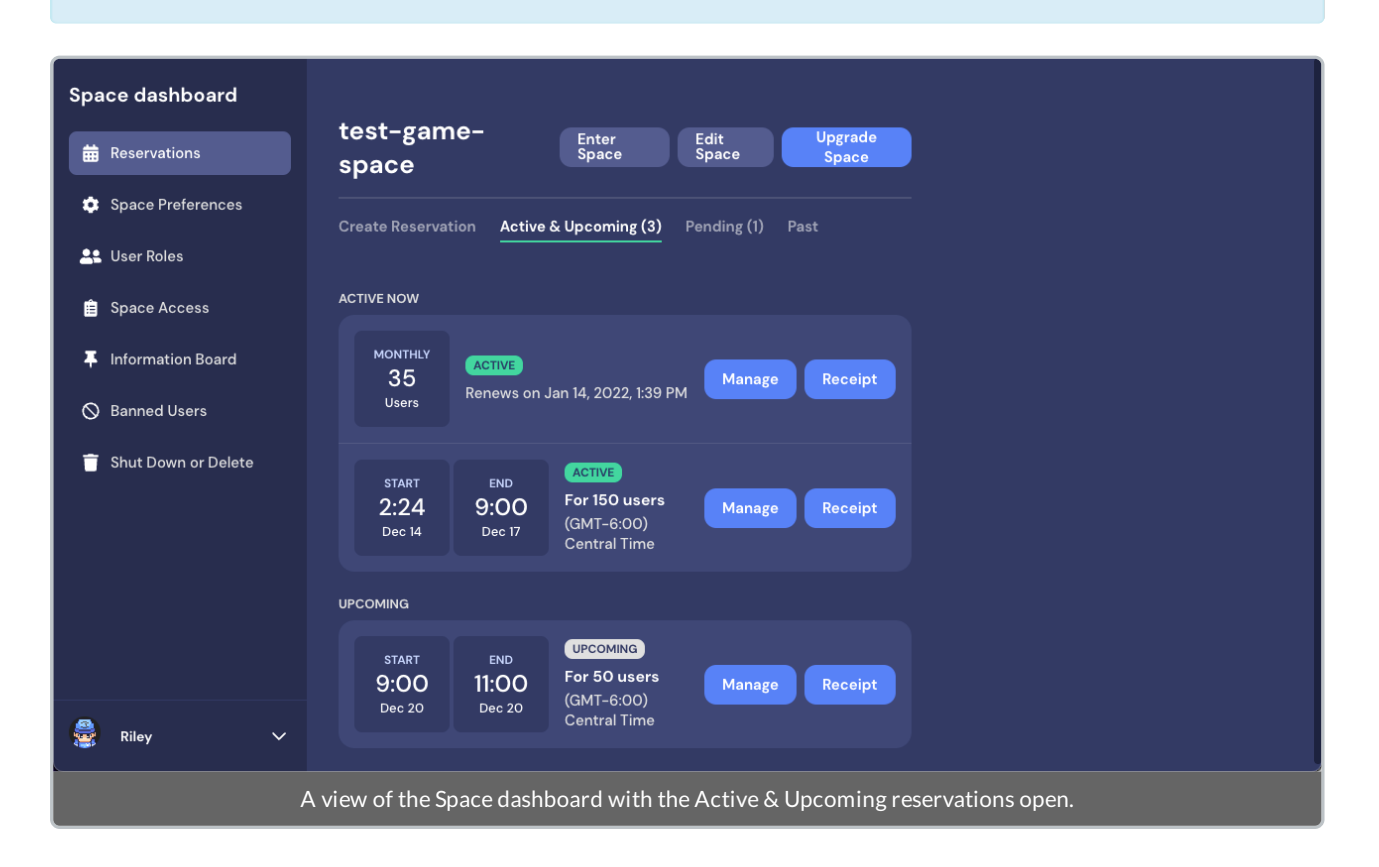

#### Key Reservation Details

- **2-Hr or Per Day** reservations place your Space on our Premium servers for the date and time you specify.
- You must be the person who booked the reservation to edit or cancel it.
- Reservations are a one-time charge—no automatic renewals. If you make a change to your reservation, you will be refunded or charged money according to your edits.
- **Active:** An Active reservation means your Space is currently on the Premium servers for your specified capacity and time/date range.
	- ✔ You can increase the **Space capacity** on any **Active** reservation. You will be charged the difference for the new capacity.
	- ✖ You cannot decrease your **Space capacity** for an **Active** reservation.
	- ✖ You cannot change any **Active** reservation's **Start/End** date or time.
	- ✖ You cannot cancel an **Active** reservation.
- **Upcoming:** An **Upcoming** reservation means your Space is scheduled to move to the Premium servers for your specified capacity and time/date range, and you have completed your payment.
	- ✔ You can increase the **Space capacity** on any **2-hr** or **Per Day Upcoming** reservation. You will be charged the difference for the new capacity.
- ✔ You can decrease your **Space capacity** in your **2-Hr** or **Per day Upcoming** reservations. You will be refunded for the difference from the original reservation.
- ✔ You can change the **Start/End** date or time on a **2-hr** or **Per day Upcoming** reservation, and we will automatically apply a discount if your new time would be cheaper on a different plan.
- ✔ You can cancel any **2-hr** or **Per day Upcoming** reservation. You will be fully refunded.
- **Pending:** A **Pending** reservation means your Space is scheduled to move to the Premium servers for your specified capacity and time/date range, but you have not yet completed your payment.
	- ✔ You can cancel any **2-hr** or **Per day Pending** reservation.
	- ✖ You cannot edit a **2-hr** or **Per day Pending** reservation. You must cancel it and create a new reservation for any changes.

#### Manage Active Reservations

Navigate to the **Active** reservation you wish to change. Select **Manage**. The **Edit Reservations** modal displays.

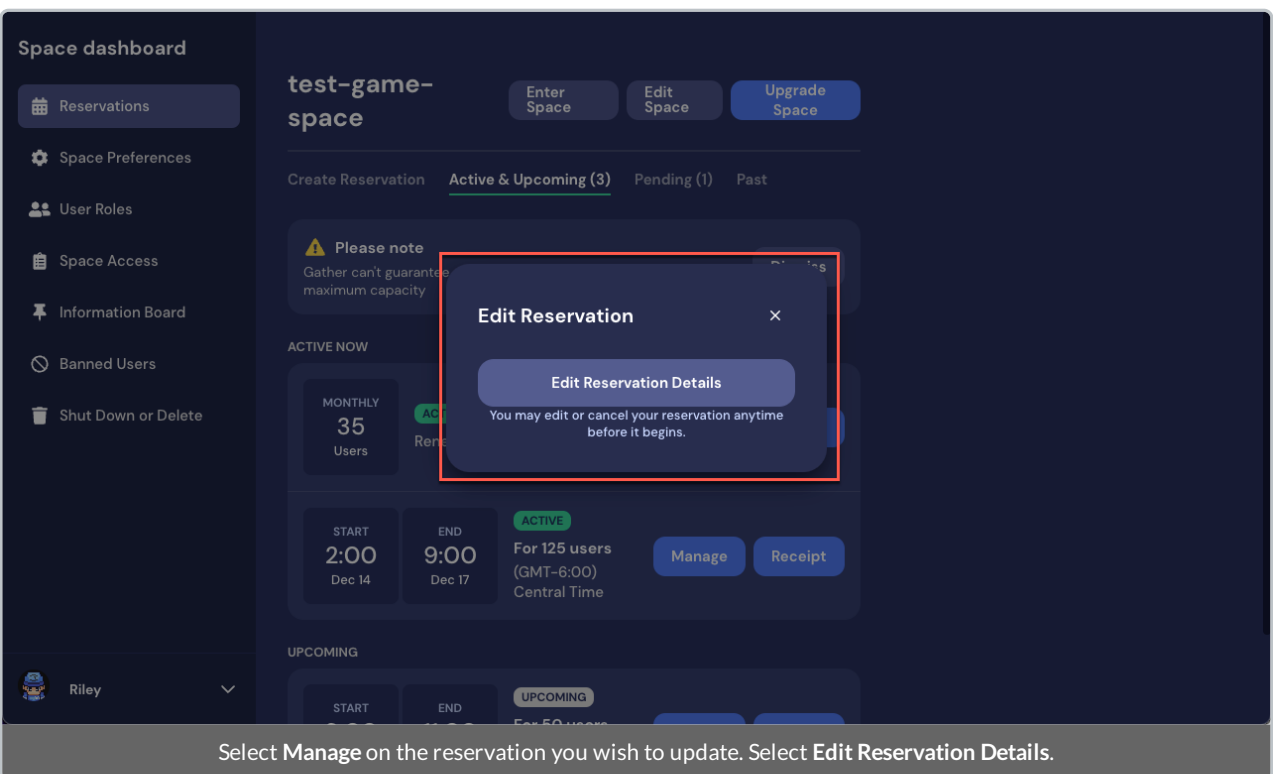

Select **Edit Reservation Details**. (Note that there is no option to cancel an Active reservation.) Enter the new **Space capacity**.

For increases in Space capacity to an **Active** or **Upcoming** reservation, you will be charged an additional amount and must enter your payment details. Select **Next**. (Note that any price guarantees are automatically applied.)

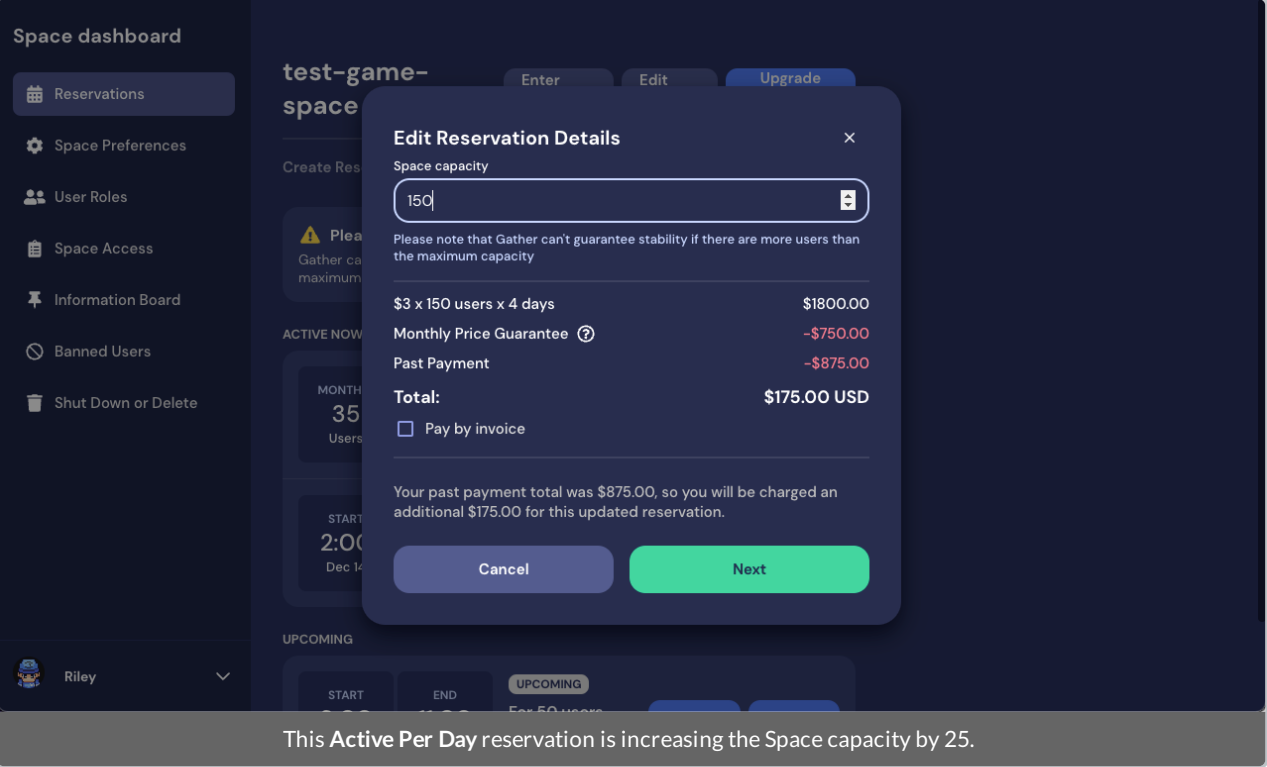

Enter your payment information and select **Continue**.

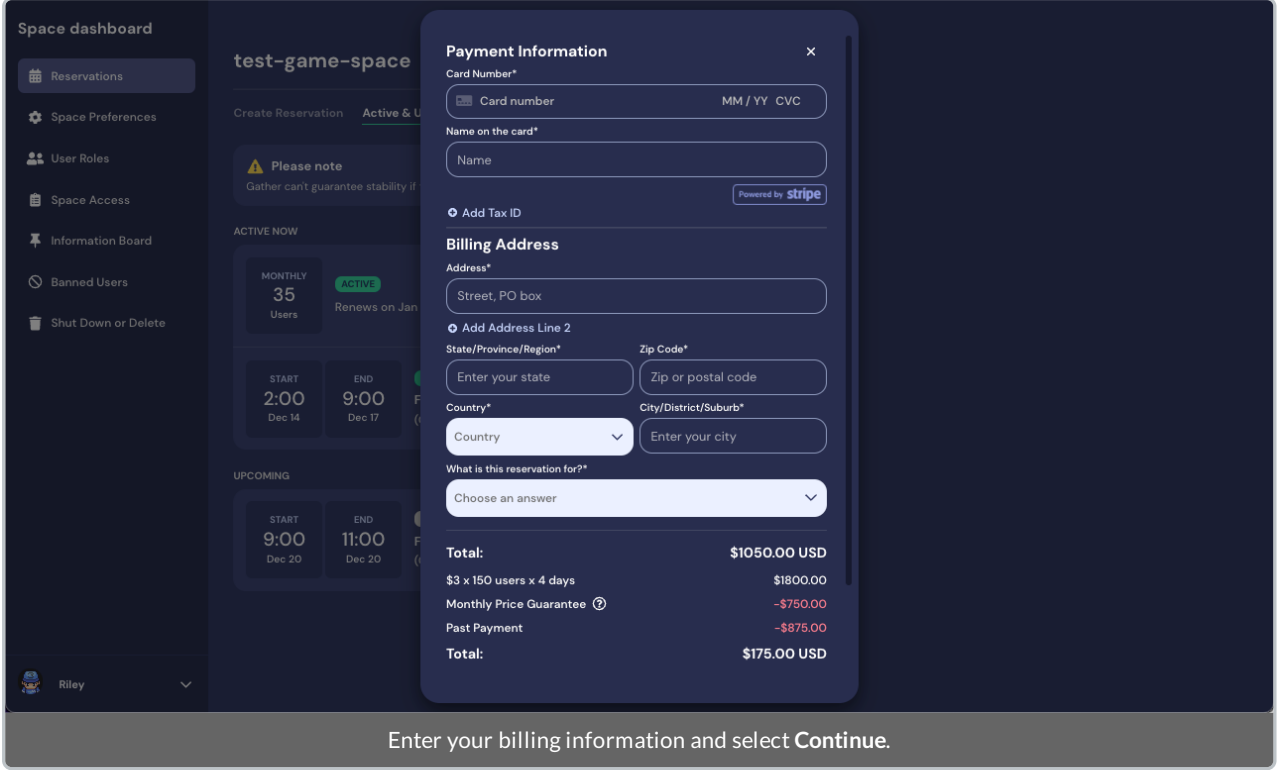

The **Accept & Finish Payment** modal displays. Select the checkboxes to indicate your agreement with the terms,then select **Pay \$(XX.XX)**.

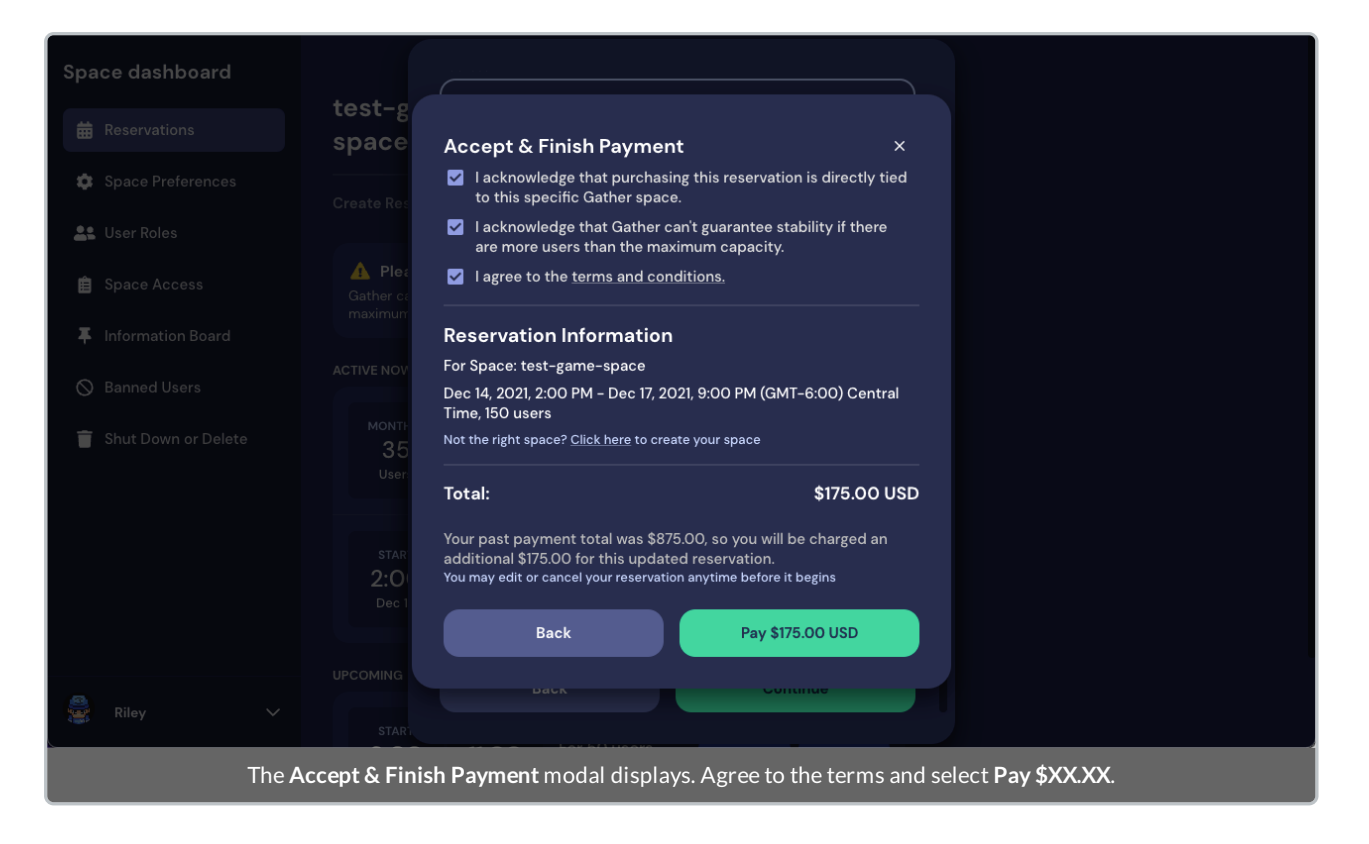

### Manage Upcoming Reservations

Select **Manage** for the reservation you wish to edit.An **Edit Reservation** modal opens. Select **Edit Reservation Details**.

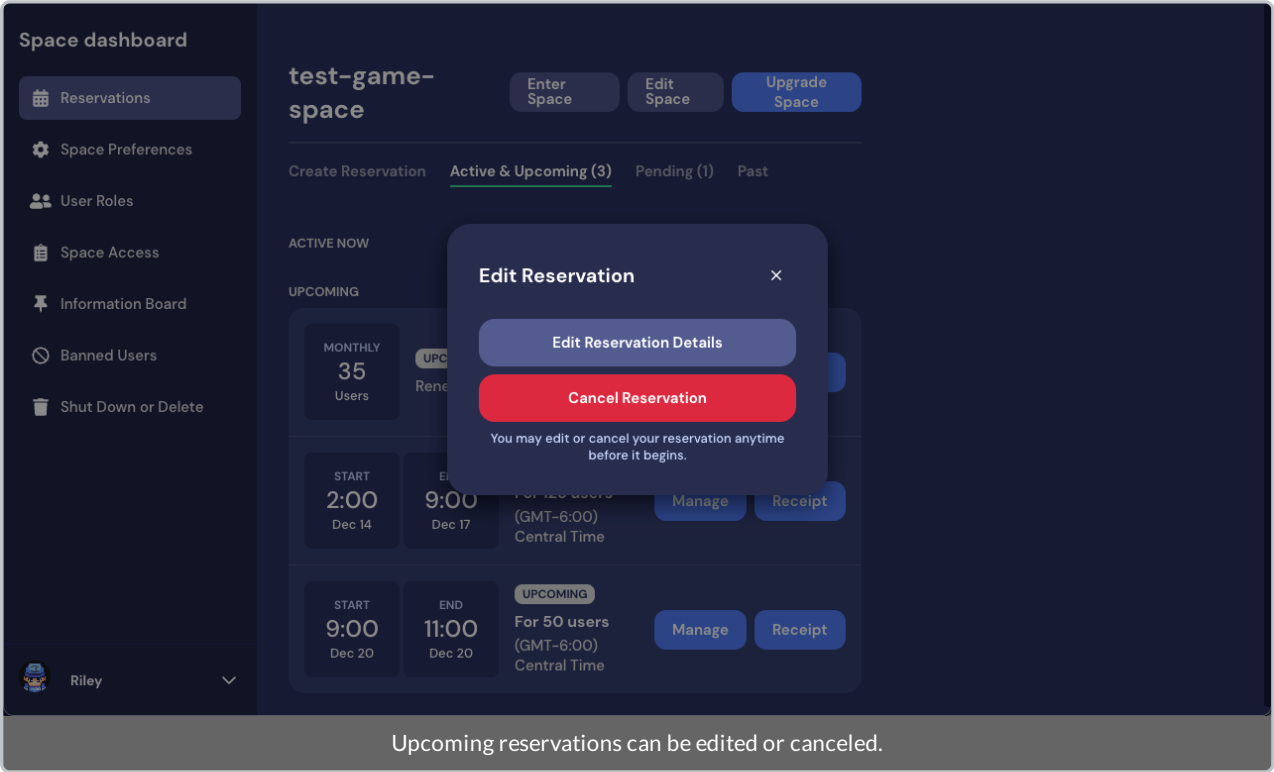

You can increase or decrease the Space capacity on an **Upcoming** reservation. If you decrease the Space capacity, you will receive a partial refund to the original payment method.

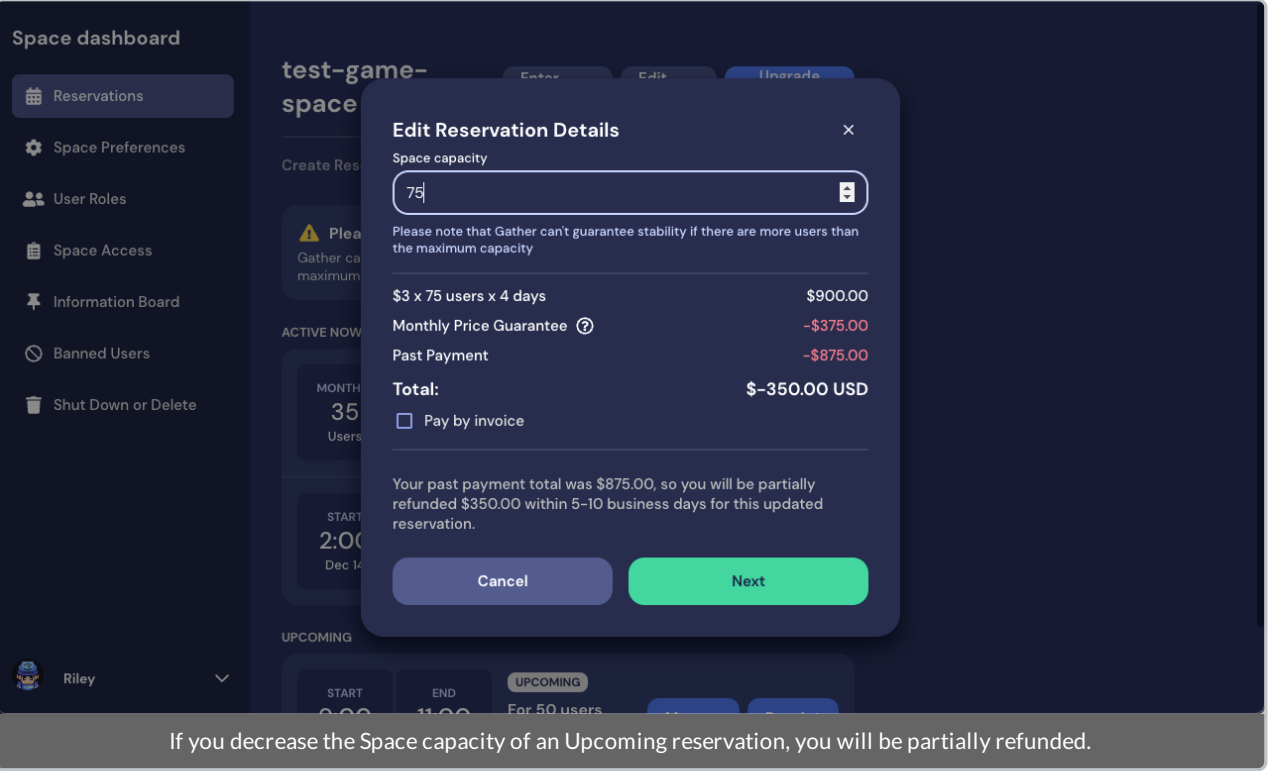

## Manage Pending Reservations

When you create an invoice for an event, it will appear under your **Pending** reservations untilthe invoice is paid.

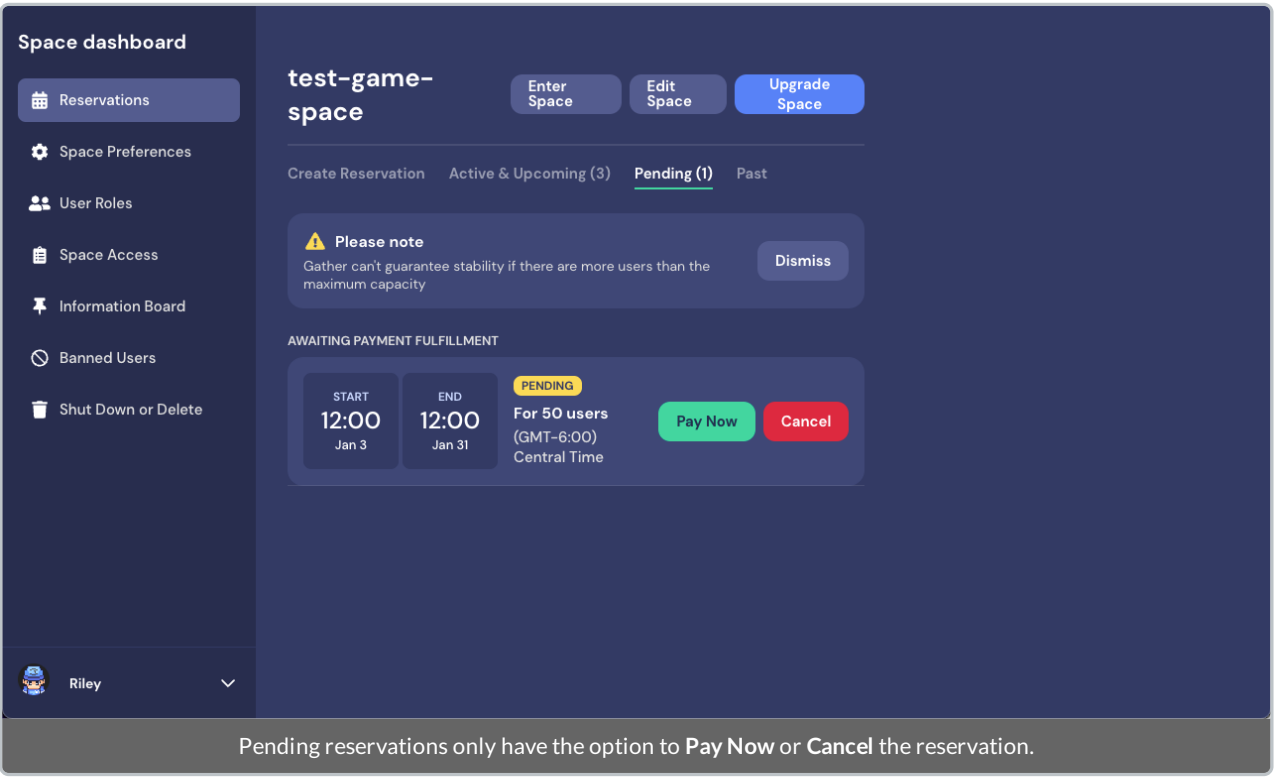

You cannot make any changes to a Pending reservation. You must cancel the reservation and create a new one.